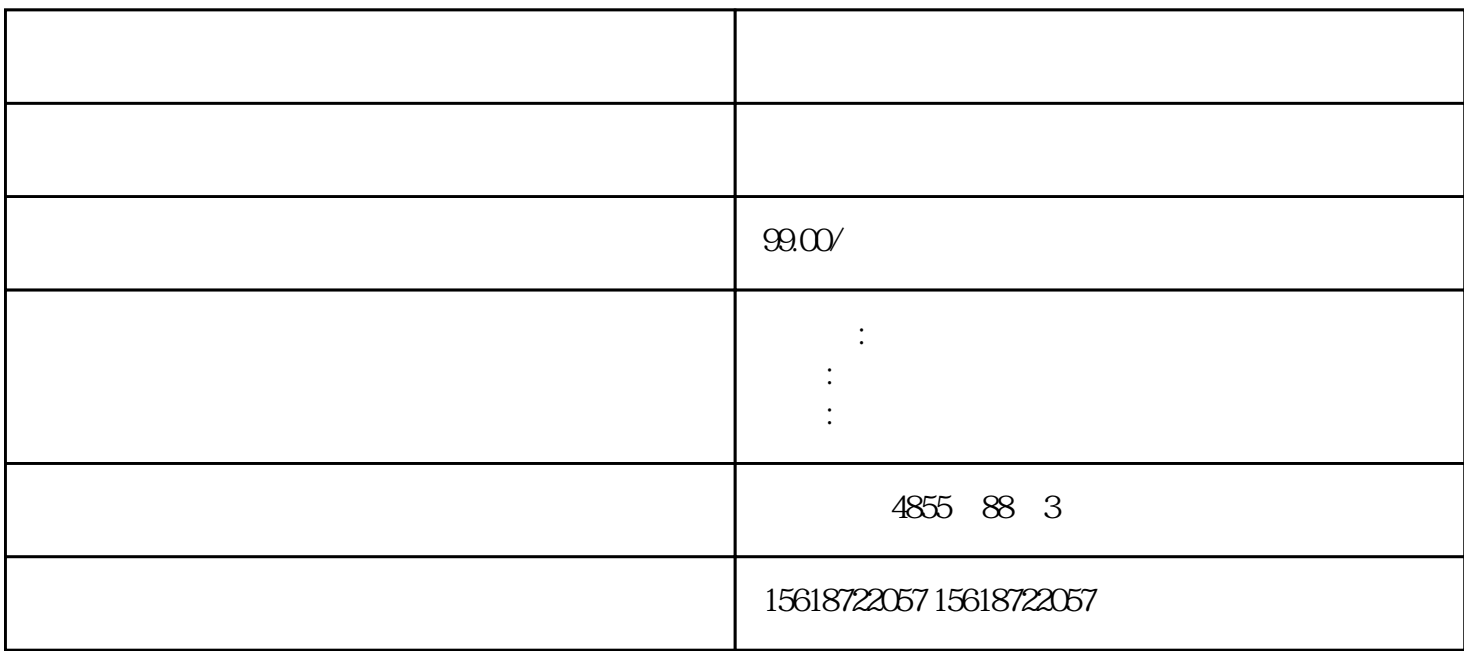

??????? 2 ????? ??????????????? I/O ??????I/O ????????????????????? BaseUnit ?? ???? ??????????????????ET 200SP ??? I/O ???????? ??????? ????????? ??????? ???????????? ??????????????????????????????????????IO Link ??????????? ?? ???????? ??????????? ????/??? ET 200SP ??? I/O ???????????????????????? I/O ????? ????? I/O ?????? I/O ??? ????????????1. ??????? BaseUnit ??????2. ?????????????? I/O ???

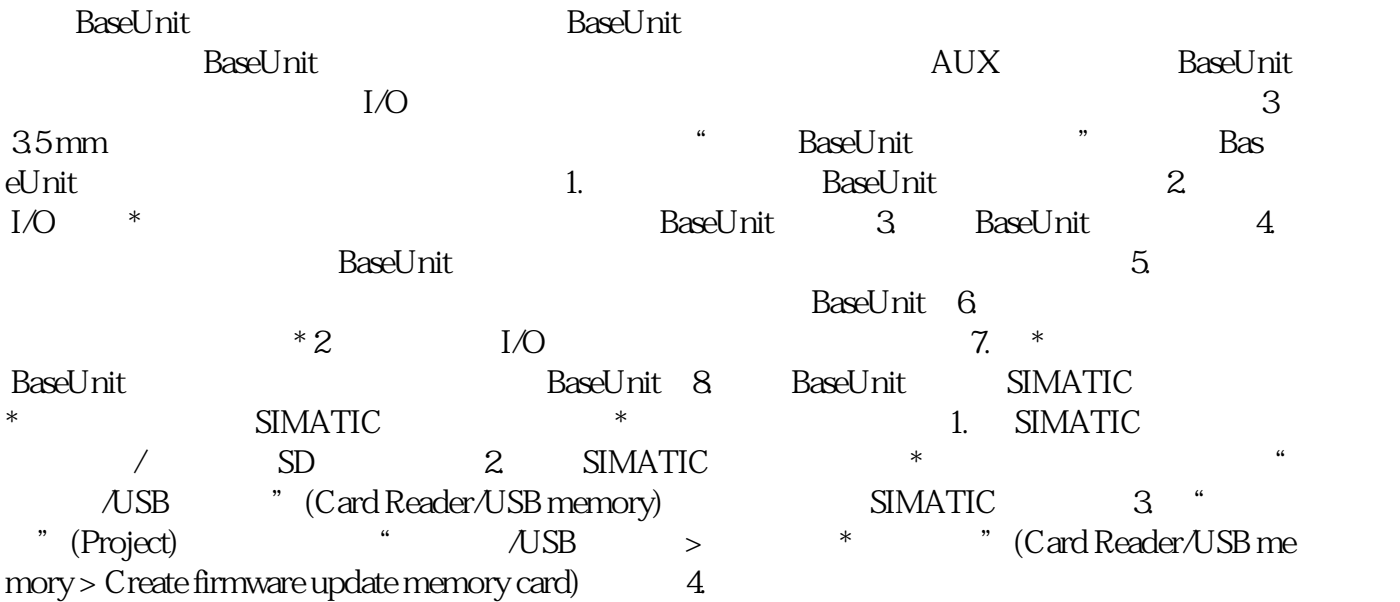

\* SIMATIC SIMATIC  $\overline{\phantom{a}}$  simplex  $\overline{\phantom{a}}$  simplex  $\overline{\phantom{a}}$  simplex  $\overline{\phantom{a}}$  simplex  $\overline{\phantom{a}}$  simplex  $\overline{\phantom{a}}$  simplex  $\overline{\phantom{a}}$  simplex  $\overline{\phantom{a}}$  simplex  $\overline{\phantom{a}}$  simplex  $\overline{\phantom{a}}$  simplex  $\overline$  存储卡中。5. 将包含有固件\*新文件的 SIMATIC 存储卡插入 CPU 中。对模拟量模块和 IO-Li nk Master CM 4xIO-Link  $*$  IO-Link and AxiO-Link and AxiO-Link and AxiO-Link and AxiO-Link and AxiO-Link and AxiO-Link and AxiO-Link and AxiO-Link and AxiO-Link and AxiO-Link and AxiO-Link and AxiO-Link and AxiO-Link and A Master CM 4xIO-Link  $\begin{array}{ccc}\n & * & 24 \text{V} \text{ D} \text{C} \\
1. & 5 \text{IMATIC} & 2 & * & 5 \text{IMATIC}\n\end{array}$ 1. SIMATIC 2.  $\ast$  SIMATIC CPU 3. SIMATIC \* 4.  $\begin{tabular}{llllll} \multicolumn{2}{l}{{\bf SIMATIC}} & {\bf CPU} & {\bf RUN LED} & {\bf MAINT LED} \\ & {\bf SIMATIC} & & \multicolumn{2}{l}{\bf \end{tabular}$  $SIMATIC$   $*$  $CPU$   $STEP 7$  \*  $\ast$  and  $\ast$  if the set of  $\ast$  if the DIAG L ED 指示灯呈红色闪烁。 I/O 模块保持当前的诊断状态。 诊断报警:通道暂时不可用(错误代码  $31D/IFH$   $*$ RN ER ST/OL MAN  $*$  TMM DI  $\begin{array}{ccc} \star & \star & \star \end{array}$  $STEP 7$  CPU  $\ldots$ we (Reset to factory settings) and CPU constants constants and constants constants and constants constants constants constants constants constants constants constants constants constants constants constants constants const 有信息。如果要移除 PROFINET CPU 并在其它程序中使用,或者将其收入库存,建议先将该CPU  $IP$ CPU CPU CPU CPU CPU  $IP$